## 問 題

ある要素の端点から、指定した距離に点を作図したい。

対象製品

V-nasClair・V-nas シリーズ 全般 V-nas 専⽤ CAD シリーズ 全般

## 回答

点作図コマンドにて座標指示ツールパネルの[端点距離]を利用します。

## 操作手順

対象コマンド:

[V-nas 標準モード]:[作図]タブ−[点]カテゴリ−『単点』コマンド [V-nas クラシックモード]:『作図−点−単点』コマンド

- 1. 『作図−点−単点』コマンドを実行します。
- 2. ツールパネルから[端点距離]ボタンをクリックします。
- 3. 要素を選択する際、計測したい端点側をクリックします。

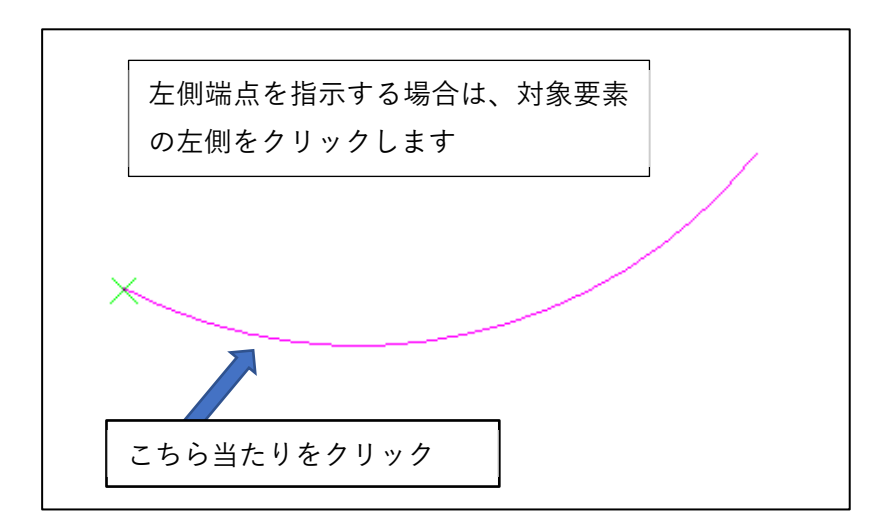

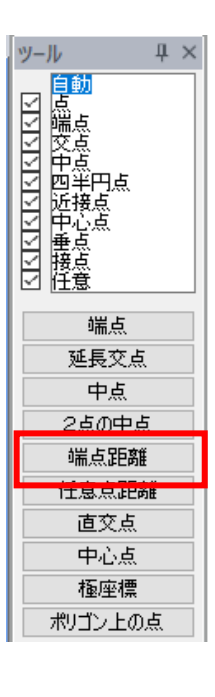

- 4. 長さを入力のうえ、Enter キーを押します。
- 5. 要素の端点から指定した距離に点が作図されます。

個人利用目的以外の利用、無断転載、複製を禁じます。 当社著作権について ( https://www.kts.co.jp/msg/cpyrighty.html ) Copyright (C) KAWADA TECHNOSYSYTEM CO.LTD. All Rights Reserved.

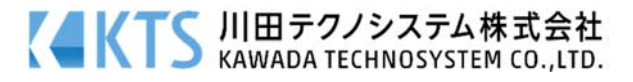